Link do produktu: <https://bramsklep.pl/pilot-fx2-zamiennik-pilota-faac-fix-2-nowy-oryginalny-p-123.html>

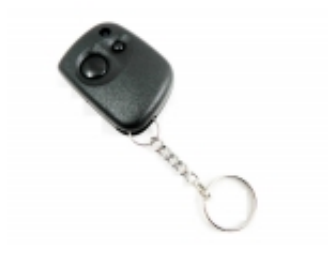

# Pilot FX2 zamiennik pilota FAAC FIX 2 (nowy, oryginalny)

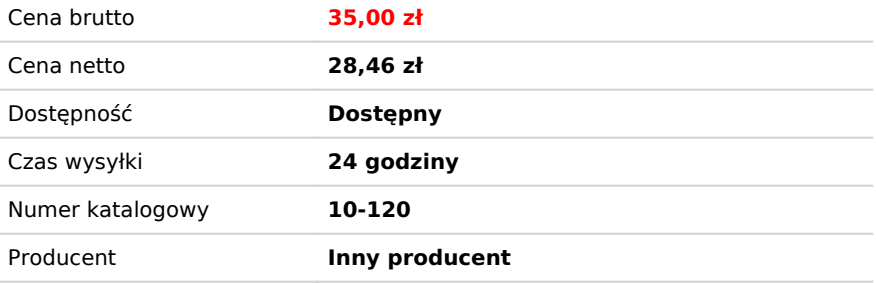

## Opis produktu

#### **Pilot FX2 zamiennik pilota FAAC FIX 2 (nowy, oryginalny)**

Zamiennik pilota FAAC FIX 2 (FX2) to idealne rozwiązanie dla Twojej bramy.

#### **Parametry techniczne:**

- pilot 2-przyciskowy, 2-kanałowy (z sygnalizacją LED),
- z kodem dynamicznie zmiennym,
- częstotliwość 433,92 MHz,
- zasięg działania 50 150m,
- mocna obudowa z ABS,
- nowa bateria.

#### **Pilot współpracuje z napędami FAAC.**

Dawne piloty FAAC już niedostępne:

- $\bullet$  FIX 2,
- $\cdot$  FIX 3.
- $\bullet$  FIX 4.

Programowanie pilota wymaga dostępu do odbiornika radiowego, znajdującego się w zamkniętej obudowie centrali sterującej lub w jej pobliżu.

### PROGRAMOWANIE PILOTA

### Przed przystąpieniem do eksploatacji sterownika należy zarejestrować piloty:

- należy zdjąć jumper J1 lub odłączyć zasilanie nacisnąć i trzymać przycisk LEARN założyć jumper J1 lub załączyć zasilanie ? po zaświeceniu LED -K1 puścić przycisk LEARN nacisnąć przycisk pilota który będzie służył do obsługi kanału "1" ???? gdy sterownik odbierze sygnał z pilota LED -K1 zgaśnie ???? wtedy należy nacisnąć ponownie ten sam przycisk pilota. Jeżeli sterownik zarejestruje pilota LED -K1 zapali się ma 1 sekundę. Nie zarejestrowanie pilota jest sygnalizowane krótkim mignięciem LED -K1 ok. ¼ sek. i wówczas należy rozpocząć proces programowania tego pilota od początku. ???? po prawidłowym zarejestrowaniu pilota do obsługi kanału "1" ???? naciskamy chwilowo przycisk tego samego pilota, który będzie służył do obsługi kanału "2" ???? LED-K1 zapali się na 1 sek. ????

- jeżeli nie chcemy programować przycisku dla kanału "2" to należy po 1 sekundowym mrugnięciu LED - K1 (sygnalizującym przyjęcie przycisku pilota dla kanału "1") nacisnąć przycisk LEARN (przechodząc tym samym do programowania kolejnego

pilota).

- jeżeli chcemy korzystać wyłącznie z kanału "2" dla danego pilota to należy ten sam przycisk pilota zastosować do rejestracji kanału "1" i "2"- wówczas na wybrany przycisk pilota reagował będzie tylko kanał "2"

- rejestrowanie następnego pilota- naciśnięcie przycisku LEARN (bez zdejmowania jumpera J1)

-po zakończeniu rejestracji pilotów należy na chwilę zdjąć jumper J1 lub odłączyć zasilanie.

2. Kasowanie pilotów

- należy zdjąć jumper J1 lub odłączyć zasilanie ? nacisnąć i trzymać przycisk LEARN ???? założyć jumper J1 lub załączyć zasilanie ???? trzymać LEARN (ok. 10 sekund) do chwili zgaśnięcia LED-K1 ???? puścić przycisk LEARN.

3. Odbiornik wykonany jest w wersji 1 lub 2 kanałowej. Kanał "1" jest w wersji monostabilnej (załącza się na czas trzymania przycisku pilota, nie mniej niż 1 sek.). Kanał "2" jest w wersji mono lub bistabilnej (w zależności od ustawienia jumpera z1 -ON - wersja mono, OFF - wersja bistabilna). Kanał "2" w wersji bistabilnej posiada pamięć stanu ( jumper z1 wyjmować lub zakładać przy wyłączonym zasilaniu).

4. W przypadku, gdy poza zasięgiem sterownika, pilot zostanie naciśnięty więcej niż 14 razy, wówczas sterownik zareaguje dopiero po 2 naciśnięciu pilota (synchronizacja).

5. Najprostszą antenę wykonać można z przewodu w izolacji o długości 18 cm i średnicy 1mm. Przewód ustawiamy w pozycji pionowej- jest wtedy jednakowy zasięg ze wszystkich kierunków.

6. Pamięci z zarejestrowanymi pilotami (U4) znajduje się w podstawce, w razie awarii można przenieść do innego odbiornika tego samego typu (nie pasuje do odbiorników FIX-1/27 i FIX 2/27).

7. Maksymalna ilość pilotów – 25 sztuk.

8. Wkładanie i wyjmowanie odbiornika należy dokonywać tylko przy wyłączonym zasilaniu centrali.

9. Sterownik nie reaguje na krótkie naciśnięcia przycisku pilota.

10. Podczas rejestracji i kasowania pilotów należy zablokować centralę sterującą (napęd) np.: poprzez załączenie "STOP"